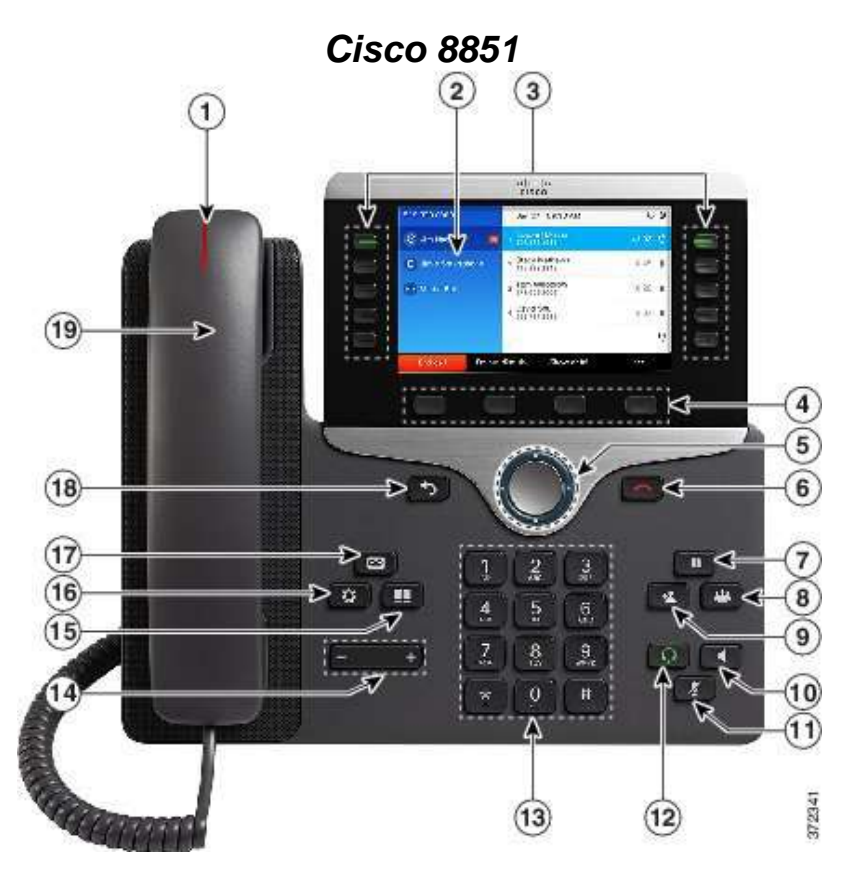

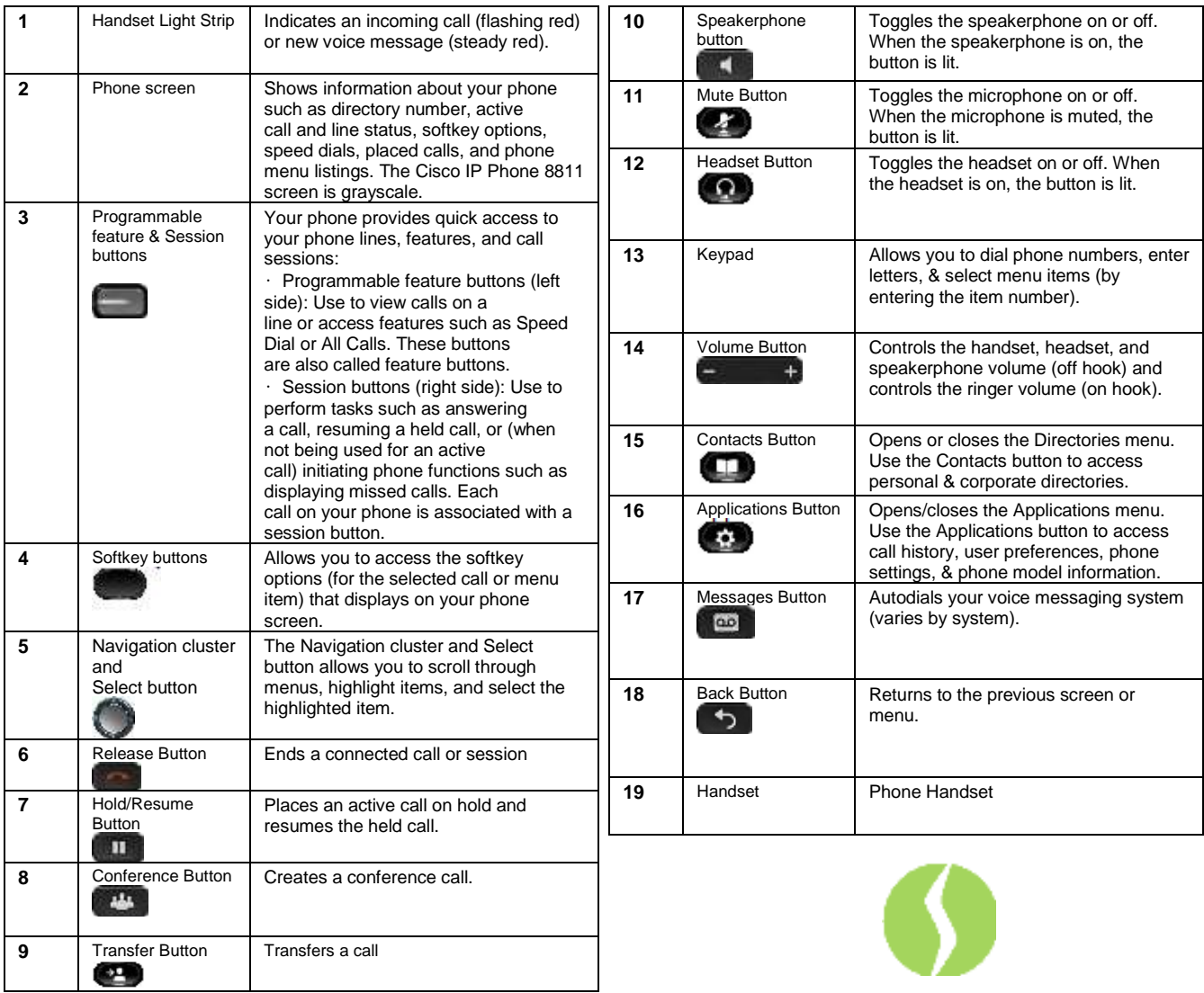

# **Basic Phone Features**

### **To place a call:**

### Internal

Lift Handset, press the **Speaker** button, line button or the New Call soft key, u or Dial 411 External

Local – Dial 9 + Number

Long Distance – Dial 9 + 1 + Number

### **To redial a number:**

1. To redial the most recently dialed number, press the **Redial** soft key.

### **To answer a call:**

- 1. Lift the handset.
- 2. If you are using a headset, press the Headset button.
- 3. To use the speakerphone, press the Answer soft key or the Speaker button.
- 4. Press the **line** button to select between incoming calls.

### **To end a call:**

- 1. Hang up the handset.
- 2. If you are using a headset, press the Headset button or the EndCall soft key.
- 3. If you are using the speakerphone, press the Speaker button or the EndCall soft key.

### **To put a call on hold:**

- 1. Press the **Hold** button.
- 2. To return to the call, press the **Resume** soft key or the flashing green line button to resume the call.

### **To mute a call:**

- 1. Press the **Mute** button
- 2. To disengage mute, press **Mute** again or lift the handset.

### **To park a call:**

*1.* During an active call, press the Park soft key to park the call. The LCD displays where the call is parked. *Note where the call is parked.* 

# **To retrieve a parked call**

1. To retrieve the parked call, from any IP phone, dial the park extension.

# **To transfer a call:**

- 1. During a call, press the **Transfer** button .
- 2. Dial the number to which you want to transfer the call and press **Transfer** again. Or, when the party answers, announce the call and then press the **Transfer** button.

# **To transfer a call to Voice Mail:**

- 1. During a call, press the **Transfer** button. This puts the call on hold.
- 2. Press **\***, the extension and then press **Transfer** again.

### **To forward all calls to another number:**

- 1. Press the **Forward All** soft key.
- 2. Enter the number to which you want to forward all of your calls.

#### *Note: Enter the number exactly as you would if you were placing a call to that number.* To verify that your calls are forwarded, look for:

- 3. A Forward All icon in the line label.
- 4. The forwarding information in the header.

# **To forward all calls to voicemail:**<br>1. Press the **Forward All** soft key

- 1. Press the **Forward All** soft key.
- 2. Press the messages button.

# **To cancel call forwarding:**

1. Press the **Forward Off** soft key.

# **DND (Do Not Disturb):**

- 1. Press the **DND** soft key. This puts your phone on do not disturb. Your phone will flash but will not ring.
- 2. To disengage **DND**, press **DND**.

# **Decline:**

Decline allows you to send an incoming call directly to voicemail. When the call gets declined, the line becomes available to make or receive new calls.

# **Overhead Paging from any extension/phone:**

- Enter your paging number:
- Wait for the "tone or beep" and speak clearly into the phone,
- press End Call when done (or you can simply hang up the handset, but this may be noisy),

# **Conference Now**

All users are able to host meetings but must set their pin via **Selfcare portal** before the feature is active for them.

**To Set Pin:**

Enter Cisco Self Care Portal address:

 **https:\_\_\_\_\_\_\_\_\_\_\_\_\_\_\_\_**

Select General Settings – Phone Services – Set Pin – Enter Pin number then Save

**To start meeting** Dial bridge number **– \_\_\_\_\_\_\_\_** and follow prompts:

- Enter Meeting Number (4-digit office extension) then # Enter Pin if you're the meeting host and press # to continue.
- $\bullet$  If you're not the host dial bridge number enter meeting number then press # you are placed on hold until meeting host enters pin.

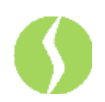

### **Voice Mail Setup and Access**

### **To enroll with voice mail (first use)**

Press the **Messages** button  $\bullet$ , then follow the voice prompts. Enter the first time enrollment password = **1234**.

- a. Record your name press # key as soon as you say your name
- b. Record a greeting
- c. Set a new password

## **To access your voice mail:**

**Press the Messages button and follow the voice** instructions.

**Note:** When you have one or more new messages, the red light on your handset remains lit and an envelope icon flashes on your LCD screen. Also the message will appear in your email.

### **To access your voice mail from another phone:**

- 1. Press the **Messages** button.
- 2. Press the \* key
- 3. Enter your ID (Extension), then press the **#** key
- 4. Enter your Password (PIN number), then press the **#** key

### **To access your voice mail from outside the building:**

- 1. Dial<br>2. Ente
	- 2. Enter your ID (Extension), then press the **#** key
- 3. Enter your Password (PIN number), then press the **#** key

## **Basic Controls:**

### Press the **Messages** and log on:

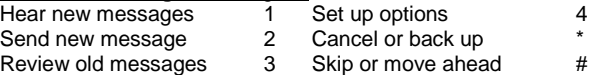

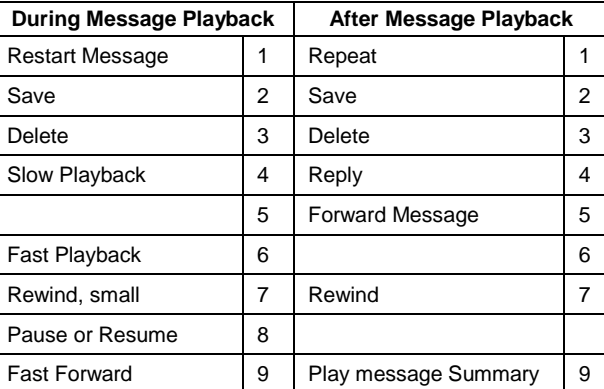